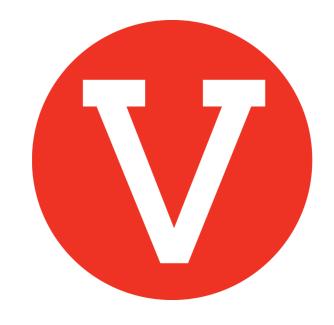

## Schedule volunteer shifts

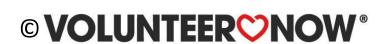

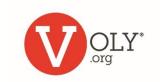

### **Shift Scheduling**

- Shift Scheduling is useful for coordinating volunteers for repeating opportunities that reoccur every week or month
- It is also a wonderful tool to help manage volunteers for large events where volunteers are needed for a variety of tasks
- You define your desired tasks and shifts the first time you set-up each opportunity
- VOLY will schedule volunteers for you by directing them to fill available slots
- You schedule desired shift in Step 2 of Creating a Volunteer Opportunity

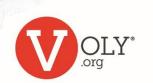

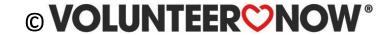

# **Create An Opportunity**

Click on Create An Opportunity from your dashboard

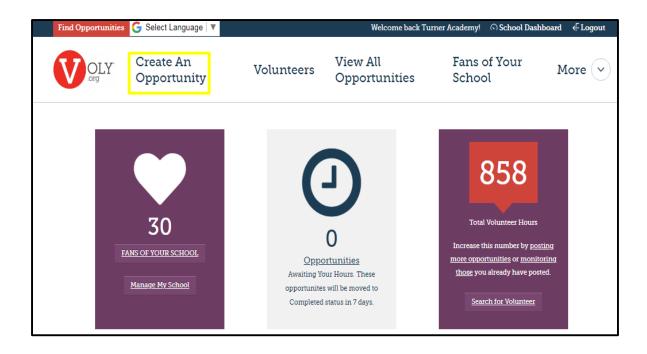

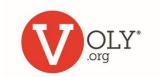

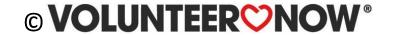

### **Step 1: Project Name, Contact**

- Type Project name
- Choose if opportunity is Private or not Private
- Select/create contact
- Click on Next Step

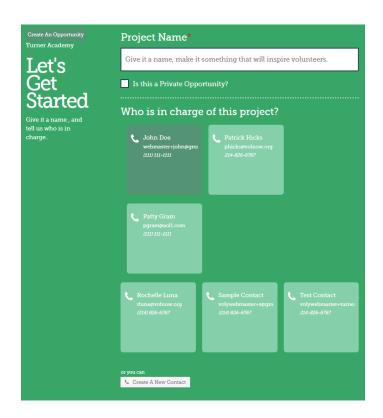

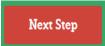

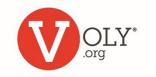

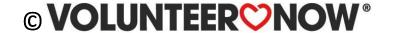

### Step 2: Date, Shifts

#### Please select the type of opportunity

- A One Time Opportunity typically occurs over 1-2 consecutive days
- A Repeating Opportunity re-occurs on select days or dates over a period of weeks or months

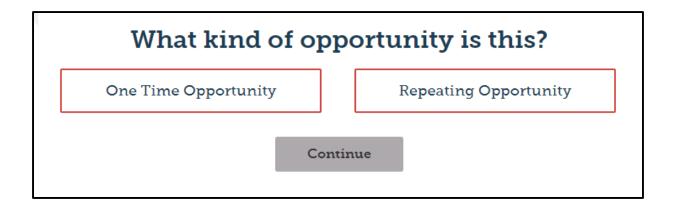

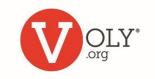

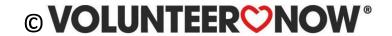

## **Opportunity Date(s)**

#### When do you need your volunteers?

- Enter a start date for volunteers
- If the opportunity repeats, in 'Repeats Until' enter an end date, no more than 120 days from your start date
- Select Repeats: Weekly (on select days) or Monthly (on select dates)
- Repeat every: How frequently does this opportunity repeat
- Repeats on: check the days this opportunity occurs

#### **Fun Fact:**

It is easier to get new volunteers to commit for a month or a semester rather than a full year.

Once they are on-board, most will continue to volunteer.

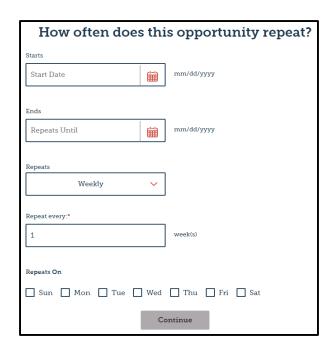

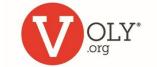

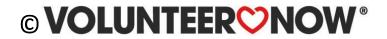

#### **Shifts**

- Select Yes or No if you need shifts.
  - You have the option to name Roles for this task – for example: Hall Monitor
  - Indicate the start/end times
     volunteers are needed and number
     of volunteers requested
  - You may Add Another Time Slot by clicking on button
  - Select the length of time for each shift if Adding Multiple Times
  - You may add another role, if needed, by clicking the button
  - Click Save & Continue button when finished

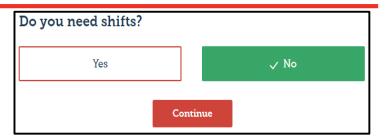

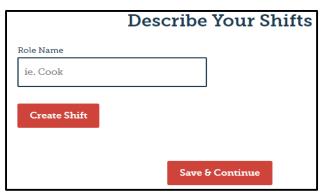

| Describe Your Shifts        |                           |                       |                 |
|-----------------------------|---------------------------|-----------------------|-----------------|
| Role Name Test Remove Shift | Start Time  Add Time Slot | End Time  or Add Mult | # of Volunteers |
| Add Another Shift           | Save & C                  | Continue              |                 |

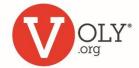

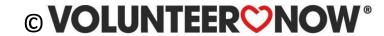

#### **Custom Shifts**

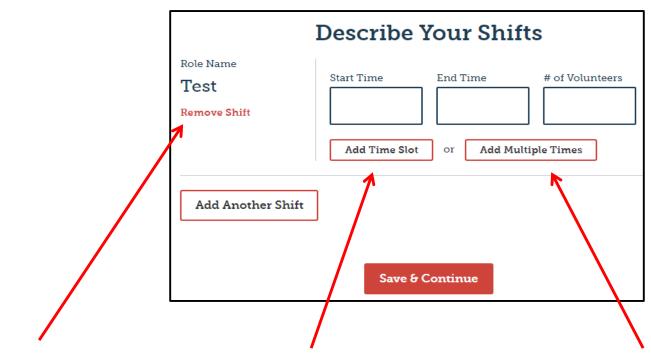

- NOTE: You also have the option to 'Remove Shift'
- Add Time Slot allows you to add irregular or overlapping shifts
- Add Multiple Times divides your role into even shifts thoughout the indicated time

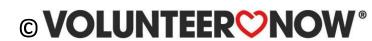

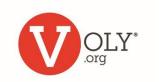